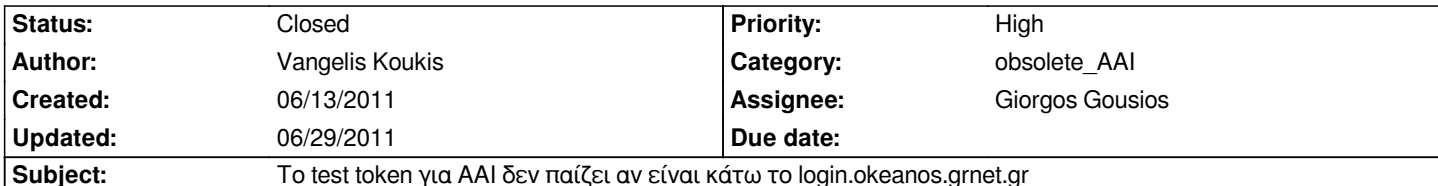

## **Description**

*Δεν είμαι σίγουρος αν αυτό είναι πραγματικό πρόβλημα, όπως περιγράφεται στο ticket, αλλά το ανοίγω για να είναι καταγεγραμμένο και να ξέρουμε ότι χρειάζεται διερεύνηση.*

*Σήμερα είναι κάτω τo login.okeanos.grnet.gr, λόγω αλλαγών στο δίκτυο του staging, καθώς προχωράμε προς deployment.*

*Το πρόβλημα είναι ότι για κάποιο λόγο οι development εγκαταστάσεις του Σύννεφου γυρίζουν συνεχώς 302, ακόμη κι όταν ο χρήστης επιχειρεί να χρησιμοποιήσει το test token.*

# *Οπότε:*

*α) ιδανικά θα έπρεπε να μπορεί να χρησιμοποιηθεί το test token χωρίς να εμπλέκεται καθόλου το login.okeanos.grnet.gr β) αν για κάποιο λόγο αυτό δεν είναι δυνατό, χρειάζεται να διερευνηθεί και να τεκμηριωθεί, ώστε να είναι καταγεγραμμένο και γνωστό για το μέλλον.*

### **History**

## **#1 - 06/13/2011 02:06 pm - Vangelis Koukis**

*Κάτι δεν έχω καταλάβει ακόμη εδώ. Τώρα παίζει.*

*Έκανα restart τον development server, αλλά αυτό δεν πρέπει κανονικά να κάνει διαφορά.*

*Ίσως άλλαξε κάτι στην κατάσταση του login.okeanos.grnet.gr? Θα το ψάξω παραπάνω και το συζητάμε από κοντά, δεν είναι σίγουρο ότι υπάρχει το πρόβλημα που αναφέρω παραπάνω.*

### **#2 - 06/13/2011 05:12 pm - Giorgos Gousios**

*Βασικά, το πρόβλημα (αν ειναι πρόβλημα) είναι ότι αν δεν ακούει ο login.okeanos.grnet.gr το redirect που στέλνει το middleware στον browser αφού του στείλει το cookie (χρησιμοποιώντας το url http://localhost:8000?test) δεν καταλήγει πουθενά και φαίνεται η όλη διαδιακασία να κολλάει. Αφού έχει πάρει ο browser το cookie θα πρέπει να λειτουργήσει κανονικά (με το URL http://localhost:8000). Αν δεν λειτουργήσει, τότε όντως υπάρχει πρόβλημα, αλλά από τις δοκιμές που έκανα φαίνεται να παίζει...*

*BTW, το ίδιο πρόβλημα το είχε δει o cven την [προηγούμενη Τετάρτη\(?\)](http://localhost:8000?test) και το "[λύσαμε" όπως περιγ](http://localhost:8000)ράφω.*

### **#3 - 06/14/2011 11:08 am - Christos Psaltis**

*Συναντώ και γω το ίδιο πρόβλημα που αναφέρει ο Βαγγέλης. Ωστόσο στην περίπτωση μου δεν έγινε τίποτα με το restart του server. Δοκίμασα να φτιάξω το cookie μόνος μου με το firecookie αλλά και πάλι δε με κάνει ποτέ redirect και συνεχίζω να παίρνω 302.*

*Υπάρχει κάποιο νεώτερο;*

### **#4 - 06/14/2011 12:52 pm - Christos Psaltis**

*Έφτιαξα cookie με το https://addons.mozilla.org/en-US/firefox/addon/cookies-manager-plus/. Παρόλο που έκανα την ίδια διαδικασία και με το firecookie, δεν δούλεψε.*

*το cookie έχει τα εξή[ς στοιχεία:](https://addons.mozilla.org/en-US/firefox/addon/cookies-manager-plus/)*

*Name: X-Auth-Token Content: 46e427d657b20defe352804f0eb6f8a2 Host: 127.0.0.1 Path: / Expires: Date, december 2011*

*Στη συνέχεια έκανα migrate db το οποίο όμως μου χτύπησε:*

- */bin/python manage.py migrate db*
- *Running migrations for db:*
- *! Migration db:0005\_auto\_\_chg\_field\_network\_owner should not have been applied before*

*db:0005\_auto\_\_chg\_field\_image\_format\_\_chg\_field\_image\_backend\_id but was.*

- *! Migration db:0005\_auto\_\_chg\_field\_network\_owner should not have been applied before*
- *db:0005\_auto\_\_chg\_field\_image\_format\_\_chg\_field\_image\_backend\_id but was.*
- *! Migration db:0004\_auto\_\_add\_networkinterface should not have been applied before db:0004\_auto\_\_add\_invitations but was.*
- *! Migration db:0004\_auto\_\_add\_networkinterface should not have been applied before db:0004\_auto\_\_add\_invitations but was.*

*Traceback (most recent call last):*

 *File "manage.py", line 11, in <module>*

- *execute\_manager(settings)*
- *File "/home/three/dev/edet/lib/python2.6/site-packages/django/core/management/\_\_init\_\_.py", line 438, in execute\_manager utility.execute()*
- *File "/home/three/dev/edet/lib/python2.6/site-packages/django/core/management/\_\_init\_\_.py", line 379, in execute self.fetch\_command(subcommand).run\_from\_argv(self.argv)*
- *File "/home/three/dev/edet/lib/python2.6/site-packages/django/core/management/base.py", line 191, in run\_from\_argv self.execute(\*args, \*\*options.\_\_dict\_\_)*
- *File "/home/three/dev/edet/lib/python2.6/site-packages/django/core/management/base.py", line 220, in execute output = self.handle(\*args, \*\*options)*
- *File "/home/three/dev/edet/lib/python2.6/site-packages/south/management/commands/migrate.py", line 109, in handle ignore\_ghosts = ignore\_ghosts,*
- *File "/home/three/dev/edet/lib/python2.6/site-packages/south/migration/\_\_init\_\_.py", line 196, in migrate\_app raise exceptions.InconsistentMigrationHistory(problems)*
- *south.exceptions.InconsistentMigrationHistory: Inconsistent migration history*
- *The following options are available:*
	- *--merge: will just attempt the migration ignoring any potential dependency conflicts.*

*Για τον λόγο αυτό έσβησα τη βάση και την ξαναέφτιαξα από την αρχή. Τώρα όλα λειτουργούν οκ.*

#### **#5 - 06/14/2011 03:22 pm - Vangelis Koukis**

*Christos Psaltis wrote:*

### $\overline{1}$

*Μισό, δεν μου είναι ξεκάθαρο ότι υπάρχει πραγματικό πρόβλημα. Κάναμε σήμερα δοκιμές, δεν μπορέσαμε να το replicate.*

*Η διαδικασία είναι η εξής:*

- *α) ξεκινάς με τον browser χωρίς κανένα cookie στο jar του*
- *β) πηγαίνεις στο http://host:port/?test, σε κάνει redirect στο login.okeanos.grnet.gr, στο οποίο δεν μπορεί να πάει ποτέ παρόλα αυτά, σε αυτό το σημείο έχεις το απαιτούμενο token, αποθηκευμένο σε cookie στο jar*
- *γ) ενώ έχει κολλήσει γιατί δεν μπορεί να βγάλει την οθόνη login του shibboleth, πηγαίνεις με το χέρι στο http://host:port στο οποίο μπαί[νεις κανονικά, γιατί](http://host:port/?test) έχεις το σωστό token.*

*Τα παραπάνω δουλεύουν ή όχι;*

*Έφτιαξα cookie με το https://addons.mozilla.org/en-US/firefox/addon/cookies-manager-plus/. Παρόλο που έκανα την ίδια διαδικασία και με το firecookie, δεν δούλεψε.*

*το cookie έχει τα εξή[ς στοιχεία:](https://addons.mozilla.org/en-US/firefox/addon/cookies-manager-plus/)*

*[...]*

*νομίζω αυτό δεν χρειάζεται να γίνει.*

*Στη συνέχεια έκανα migrate db το οποίο όμως μου χτύπησε:*

*[...]*

*Αυτό χτύπησε για το λόγο που έλεγα στο αρχικό μέηλ για μετάβαση στη v0.4. Είχαμε migrations από πολλά branches. Μια πρώτη λύση είναι να κάνεις migrate --merge, οπότε σταματά να γκρινιάζει από τη σειρά.*

*Παρόλα αυτά, το ζήτημα της σειριοποίησης των migrations υφίσταται, και έχει ανοιχτεί ως ticket (#503) για να το δούμε επισταμένα.*

*Για τον λόγο αυτό έσβησα τη βάση και την ξαναέφτιαξα από την αρχή. Τώρα όλα λειτουργούν οκ.*

### **#6 - 06/14/2011 03:45 pm - Christos Psaltis**

*Vangelis Koukis wrote:*

*Η διαδικασία είναι η εξής:*

*α) ξεκινάς με τον browser χωρίς κανένα cookie στο jar του β) πηγαίνεις στο http://host:port/?test, σε κάνει redirect στο login.okeanos.grnet.gr, στο οποίο δεν μπορεί να πάει ποτέ παρόλα αυτά, σε αυτό το σημείο έχεις το απαιτούμενο token, αποθηκευμένο σε cookie στο jar γ) ενώ έχει κολλήσει γιατί δεν μπορεί να βγάλει την οθόνη login του shibboleth, πηγαίνεις με το χέρι στο http://host:port στο οποίο μπαίνεις κανονικά, γιατί έχεις το σωστό token.*

*Τα παραπάνω δουλεύουν ή όχι;*

*Όταν πάω στο http://host:port/?test o django server σε αυτήν τη φάση μου λέει:*

*[14/Jun/2011 12:34:25] "GET /?test HTTP/1.1" 302 0*

*Αφού πάρω ti[meout ή κάποιο αντίσ](http://host:port/?test)τοιχο error, ελέγχω τα cookies και δεν έχω πάρει τίποτα. Οι browsers εννοείται ότι είναι ρυθμισμένοι να παίρνουν όλα τα coookies.*

*Εάν πάω στο http://host:port/ τότε ο dinago server μου λέει:*

*[14/Jun/2011 12:34:25] "GET / HTTP/1.1" 302 0*

### **#7 - 06/14/20[11 03:56 pm - G](http://host:port/)iorgos Gousios**

*Δοκιμάστε να θέσετε το πεδίο BYPASS\_AUTHENTICATION σε true στο settings.py*

# **#8 - 06/16/2011 11:27 am - Christos Psaltis**

*Με αυτό που προτείνεις λύθηκε προσωρινά το θέμα.*

*Το αρχικό πρόβλημα συμβαίνει και σε σας σε τοπικό installation; Εάν όχι, μπορούμε κάπως να βοηθήσουμε στο debugging;*

### **#9 - 06/16/2011 12:31 pm - Giorgos Gousios**

*Με αυτό που προτείνεις λύθηκε προσωρινά το θέμα.*

*Τι εννοείς προσωρινά? Το BYPASS\_AUTHENTICATION είναι εκεί για να μην επιτρέπεται να πέρνει κάποιος test tokens στο κανονικό install. Aν είναι false είναι λογικό να μην δουλεύει.*

*Το αρχικό πρόβλημα συμβαίνει και σε σας σε τοπικό installation; Εάν όχι, μπορούμε κάπως να βοηθήσουμε στο debugging;*

*Δεν είναι ακριβώς πρόβλημα. Απλά o host προς τον οποίο δίχνουν τα redirects είναι κάτω, τα υπόλοιπα δουλεύουν όπως περιέγραψε ο Β.*

### **#10 - 06/29/2011 06:46 pm - Vangelis Koukis**

*- Status changed from Assigned to Closed*

*Αυτό ήταν μάλλον παρανόηση του τρόπου λειτουργίας, το κλείνω.*